# Play Tidal Songs on Roku TV

 $\Omega$  Durée 3 minutels)

Want to enjoy Tidal Music on the large screen of Roku TV? Then you cannot miss the best way of playing Tidal songs on your Roku TV.

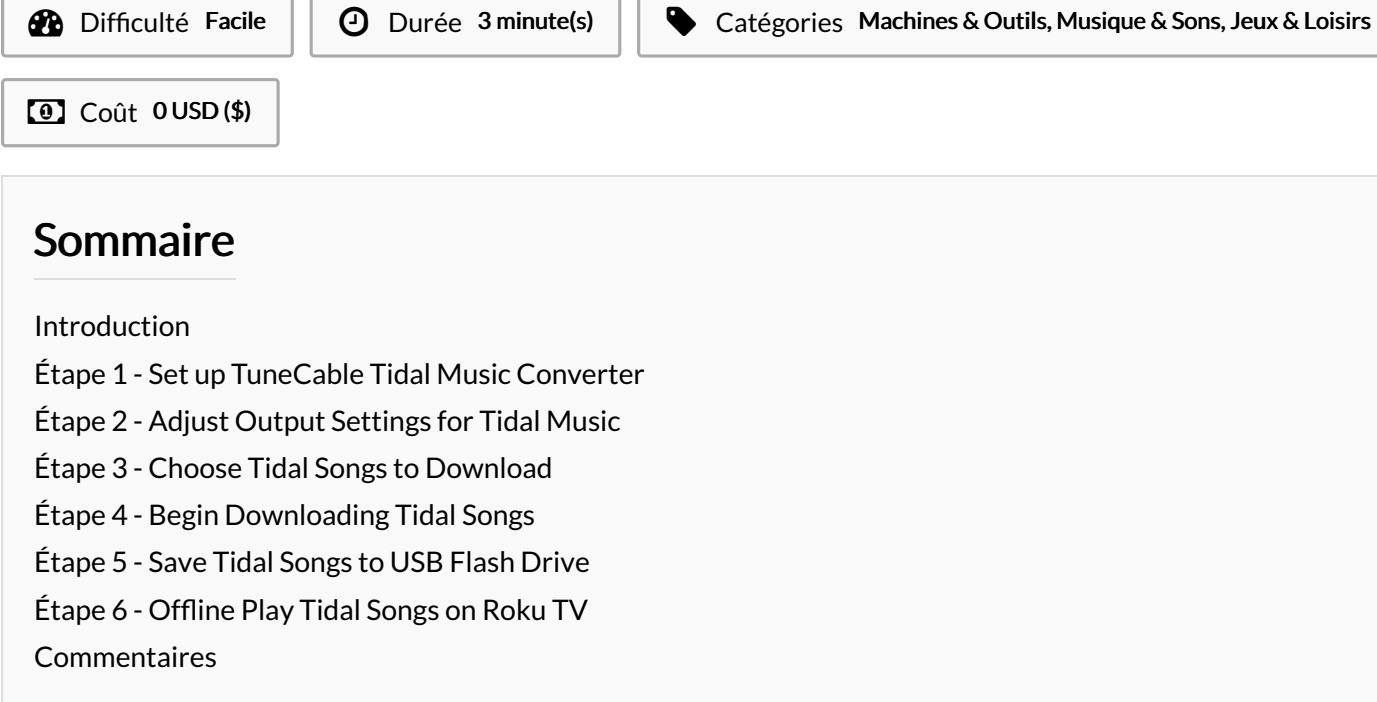

#### <span id="page-0-0"></span>Introduction

Tidal is a popular music streaming platform known for its high-quality audio and extensive music library. While many people enjoy listening to Tidal on their smartphones or computers, Roku TV offers a great way to experience Tidal's superior sound quality on a larger screen. In this comprehensive guide, we will provide you with step-by-step instructions on how to play Tidal songs on Roku TV.

Before we begin, you should ensure that you have a compatible Roku TV device and an active Tidal subscription (if you are in the US, a free Tidal account is enough). Roku TV devices come in various models, so the exact steps may differ slightly depending on your specific device. However, the following guide should provide a general overview that applies to most Roku TV models.

To offline play Tidal songs on Roku TV, you need only a few steps and a few skills. The most important tool is TuneCable Tidal Music Converter, the most [professional](https://www.tunecable.com/tidal-music-tips/tidal-on-roku.html) music converter for Tidal.

TuneCable Tidal Music Converter helps users download music from Tidal into local computers and convert Tidal music tracks, playlists, and albums to common formats like MP3, AAC, FLAC, WAV, and more, enabling you to play Tidal music on any device, including Roku TV, without an internet connection. This converter additionally preserves the original audio quality up to High/Max and retains ID3 tags for the converted Tidal files.

Matériaux **Outils** 

### <span id="page-1-0"></span>Étape 1 - Set up TuneCable Tidal Music Converter

After the download and installation of the TuneCable program. Run it and choose a download mode from the main interface.

The app mode needs the TIDAL app to run and can save up to Tidal Max (up to 24-bit/192kHz) music at 5x or 1x (for Mac) the speed, while the web player mode works via the built-in Tidal web player and can retain Tidal High (16-bit/44.1kHz) quality music at 10x fast speed.

Pick the one you prefer, and sign in to your Tidal Free, HiFi, or HiFi Plus account.

## <span id="page-1-1"></span>Étape 2 - Adjust Output Settings for Tidal Music

Go to the "Settings" tab on TuneCable, and adjust the output format (MP3, AAC, WAV, ALAC, AIFF, and FLAC), output path, and output quality. You can also adjust the Output File Name and Output Organized settings as you wish.

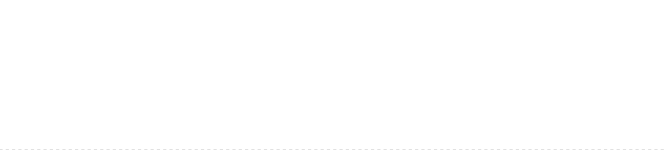

#### <span id="page-1-2"></span>Étape 3 - Choose Tidal Songs to Download

In this step, you are allowed to freely pick any Tidal songs, playlists, albums, or podcasts to download.

Under the app download mode, you can simply drag and drop the tracks right into TuneCable, or copy and paste the track/playlist/album link to TuneCable.

If you use the web player, you need to open the target playlist/album and hit on"Click to add".

The songs will then be listed on a pop-up window. Tick off the songs you want to play on your Roku TV and click on "Add".

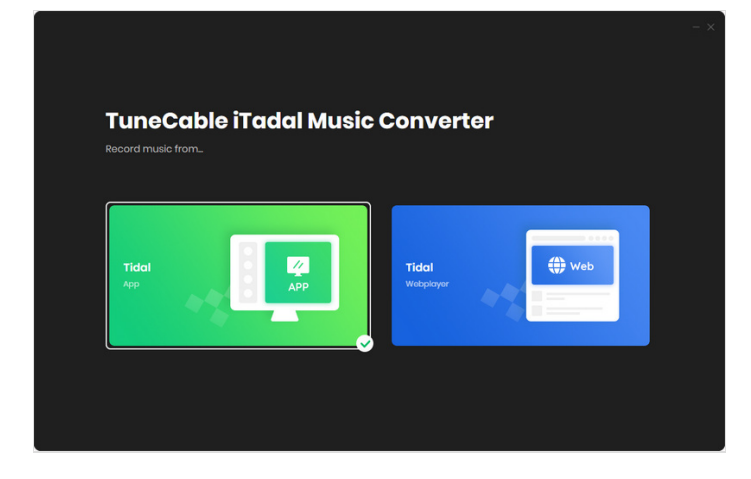

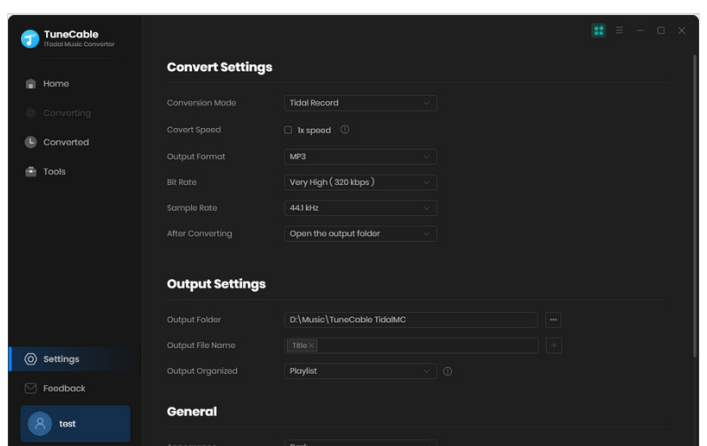

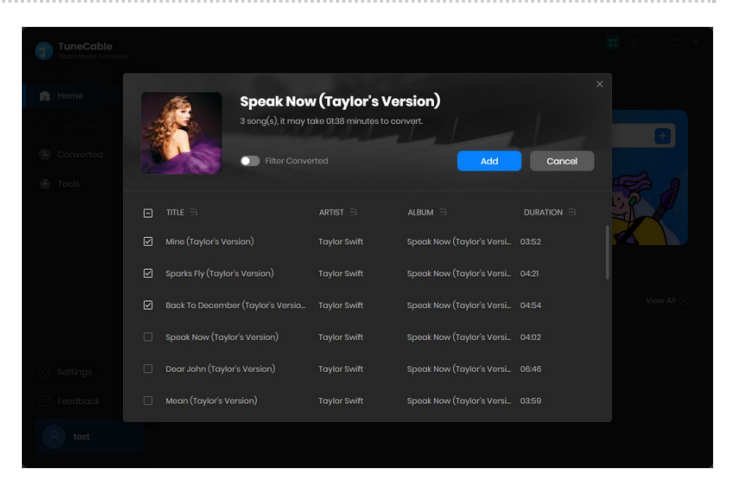

## <span id="page-2-0"></span>Étape 4 - Begin Downloading Tidal Songs

After all the songs are added, click on the "Convert" button to begin downloading Tidal songs. If you would like to add more Tidal songs to this batch, simply repeat the previous step.

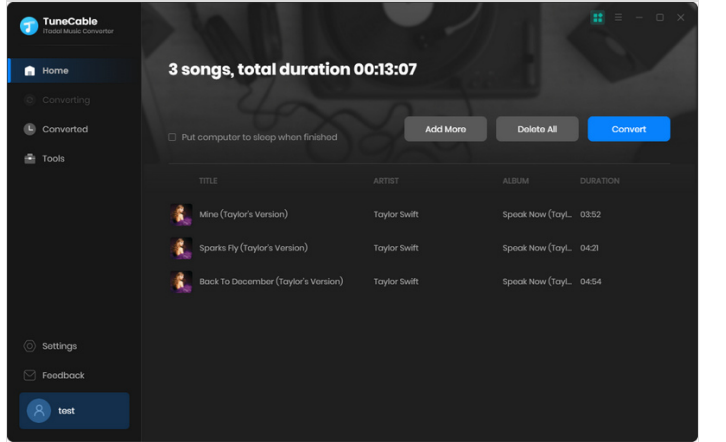

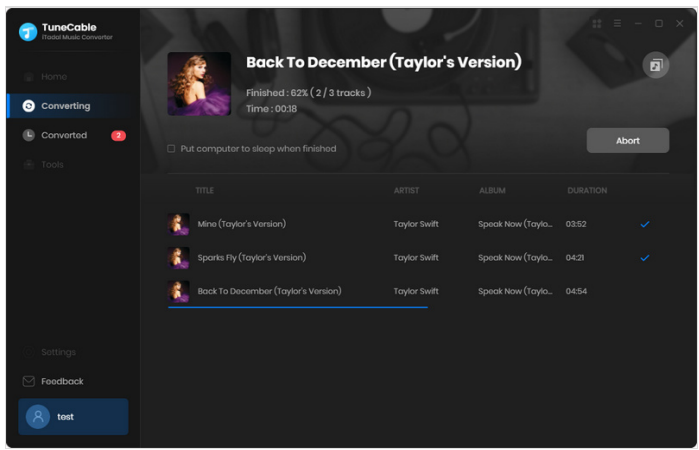

## <span id="page-2-1"></span>Étape 5 - Save Tidal Songs to USB Flash Drive

The conversion will be complete very soon. Then head to the "Converted" tab to check your download record and click on the file icon to open the output folder. Insert your USB flash drive into your computer, and copy and paste the downloaded Tidal songs to the music folder of your USB storage.

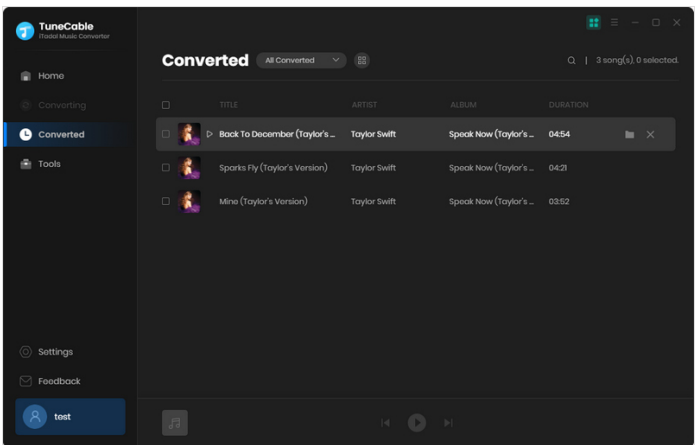

#### <span id="page-2-2"></span>Étape 6 - Offline Play Tidal Songs on Roku TV

Open your Roku TV and plug your USB drive into it. Your TV will send a notification after the detection.

Then use your remote to navigate to Roku Media Player and open it. From the listing options, select Audio. Pick the USB Drive as the media source and head to the music folder.

Then you can freely pick and play any Tidal songs on your Roku TV.

This method does not require a network connection, and you don't have to concern about that. Next, enjoy Tidal music!

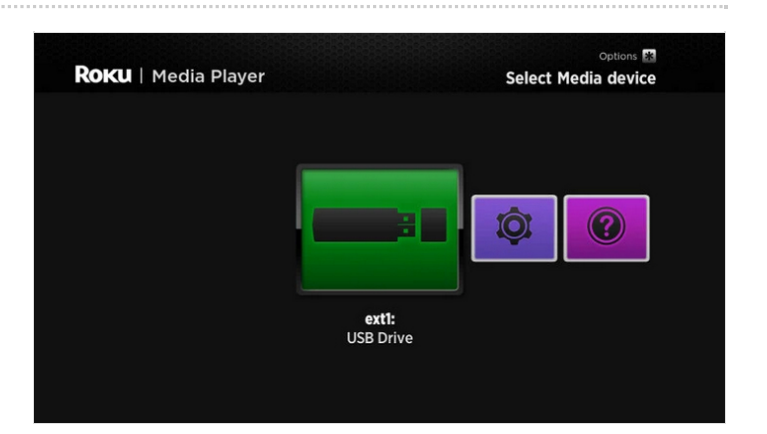